**Polar MultiClipboard Crack Activation Key For PC [Updated]**

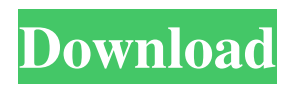

**Polar MultiClipboard Crack Keygen X64**

\* Unlimited number of clips to save \* Copy/Cut items from application or the system clipboard \*

Paste items into application \* Auto detect whether an item is in the clipboard or not  $*$  Save the items to the clipboard in different formats \* Configure HotKeys for saving the items to the clipboard \* Customizable \* Works in Windows 10 \* Works with Multiple Users \* Free Key (software) \* Free Mouse (software) \* Windows

10 Worserware Please support us & rate this if you enjoy our work (Sydney, Australia) Here are more PCMag tips to improve your browsing experience in Microsoft Edge: Subscribe to PCMag.com on YouTube for more tips and tricks: Unlike the current group of browsers we used to use, Edge doesn't use the Windows or the browser itself to offer browser extensions. What does that mean for you? Well, Edge doesn't have a way to customize the many parts of a browser that most of us find helpful. Like, for example,

browser buttons. Edge does make it easy to configure a keyboard shortcut to open an Edge website - but that's about it. There are no buttons that you can add to the toolbar and the browser icon doesn't tell you much about the shortcuts,

they can only be configured in the taskbar and the command-line tool. (File menu) If you need more options than what Edge offers out-of-thebox you're out of luck. There are no extensions and browser themes are limited to a handful of browser themes. Fortunately, you can make Edge look pretty much just like Chrome for Windows

10 with third-party browser add-ons. To download the free app, please go to Polar MultiClipboard is a tool to be used each and every day, no matter which application are you working with. You simply must have it! We @ Polar can't live without it. It literally saves our lives! The clipboard is a temporary storage area where Windows stores text or

1.Capture items as they are copied to the Windows Clipboard 2.Set up a custom shortcut key for each of the captured items 3.Save captured item to the network or locally 4.Copy to other windows programs How To Use: 1.Install the program 2.Create a new shortcut and assign a shortcut key (E.G. Ctrl+C) 3.To add or remove clipboards go to Polar Settings -> Options -> MultiClipboard 4. To change the method used to store items go to Polar Settings -> Options -> General 5. Settings and Shortcuts can be saved to Preferences file so that they can be restored later in case of a future malfunction. 6. Preferences and Shortcuts can be saved to a local file by

selecting "File -> Preferences and Settings -> Save to file" Polar Email is a very powerful and easy-to-use mail utility for the Microsoft Windows OS. It allows you to safely create, send and receive email and other media, and to access your email anywhere, on any device. This version is a huge leap forward from the original version of Polar Email, which was released in 2004. Polar Email has loads of features, and you won't find a feature you don't need. You can view and handle all mailboxes as a unified view, or as individual folders. You can set up email filters which let you search for your mail immediately, respond to email without leaving your application, or even send email on your behalf. You can send email by drag and drop, even files,

from any folder you like. You can use multiple email accounts to create a unified mailbox view with wildcards and more. You can read all mail using the same quick search functionality you would get when using a web browser. You can access any other email account without leaving Polar Email, just as if you were looking at it in the web browser. Polar Email has had some big improvements in terms of stability, compatibility and functionality. You can now also use Polar Email on Mac OS X without problems. Polar Email Description: 1.Polar Email is the best tool for managing multiple email accounts. 2.View all email accounts from one central interface. 3.Read your email easily using the same email filtering rules and search features as you do in

other Windows programs. 4.Send email for you using any convenient way. 5.Access any other email account by using the same features. 6. 09e8f5149f

Highly requested feature from our most popular free utility - Polar MultiClipboard! Polar MultiClipboard, a tool to save captured copies of any selection of clipboard items.It can save any data on the clipboard and help you to save the captured clip from system tray. Polar MultiClipboard is very simple to use and handy. It sits in the system tray, captures items as they are copied to the Windows Clipboard, and then when you need an item, you can call it up with a single keystroke or mouse click. Polar MultiClipboard is a tool to be used each and every day, no matter which application are you

working with. You simply must have it! We @ Polar can't live without it. It literally saves our lives! The clipboard is a temporary storage area where Windows stores text or graphics you cut or copied. The original Windows clipboard is great for cutting and pasting a single item at a time, but if you want to save the items for later use. If needed, Polar MultiClipboard saves all the clips you have ever copied, although you can also limit the number of clips to be saved. Furthermore, MultiClipboard enables you to save clipboards permanently and to assign a shortcut key to each of them. At the same time, Polar MultiClipboard enables you to use clipboards from your network neighbours, as well as giving them access to yours, but only if and when you want it. The

## options are: Not Shared; Share to all users; Share to selected users. To save something to your clipboard simply copy or cut it by pressing CTRL+C or CTRL+X or right click on the mouse and select Copy/Cut. Polar MultiClipboard then automatically stores it. An item can be retrieved easily by selecting it from the multicliboard list and pasting it by pressing Enter or more conveniently by using HotKeys which can insert the clip straight into an application. Polar MultiClipboard can be your best friend - by customizing its wide range of options, you can make it behave just the way you want it to! Polar MultiClipboard Description: Highly requested feature from our most popular free utility - Polar MultiClipboard! Polar

MultiClipboard is a tool to save captured copies of any selection of clipboard items.It can save any data on the clipboard and help you to save the captured clip from system tray. Polar

**What's New in the?**

Polar MultiClipboard is a useful utility for creating, finding, and managing multiple copies of items. As it sits in the system tray, you can clip items with a keystroke or mouse click without having to open the mouse or focus. How it works: Polar MultiClipboard automatically stores any item you copy or cut, and when you come back to it, it appears in a list of saved items. To save items, the system display the

standard list of copied items and copy/cut icon for each item. You can then right-click on an item in the list and select the - Copy (Ctrl-C) or - Cut (Ctrl-X) commands to save it. You can also right-click on an empty area of the taskbar to save it, or double-click a folder to select items to save them. You can select one or more items for copying or cutting, and then assign hotkeys to each copy/cut. To assign a hotkey, select the menu item from the context menu, and you'll be able to see the hotkey listed under the - Tools menu. You can assign up to 9 hotkeys for each of the copying and cutting functions; by default, when you set a hotkey, it is active until you clear it or assign another. However, the - Select menu item enables you to restrict the hotkey to work

only for the items you have selected. The context menu of the - Copy or - Cut functions allows you to delete items as well as clear the hotkey assignment for the item you are copying or cutting. The context menu also includes a - Save item to clipboard option. Clips are saved automatically, and you can also create new clips to save. To create a new clip, select it from the list and click the - New clip button. You can then rename the new clip and set the shortcut key for it if you want. By default, the - Save items to clipboard option saves items to the system's clipboard, but you can also set it to save items to the existing clipboards. You can limit the number of clips that will be saved by selecting a number under the - Number of clipboards to save to.

Clipboard images are created for all clips, and you can select which clipboard item you want to display by selecting an item from the list under the - - folder. Additionally, you can select the folder with the - - folder option to load the images stored in the

Hard Disk: Recommended minimum 2.7 GB. OS: Windows 7 64-bit or Windows XP 64-bit or Windows 2000 (32-bit) and Windows 98 (32-bit). Processor: Intel Core 2 Duo processor 2.4 GHz or AMD Athlon 64 X2 dual core processor 2.4 GHz, with 2 GB of RAM. Hard Disk Space: 50.8 MB for home use and 534 MB for commercial use. (The minimum space is 50.8 MB for home use and 534 MB for commercial use.)

## Related links:

<https://sheltered-lake-31938.herokuapp.com/TaskWrapper.pdf> <http://www.shopinrockdale.com/wp-content/uploads/2022/06/denlprin.pdf>

[https://sheltered-dusk-82804.herokuapp.com/Campgrounds\\_Database.pdf](https://sheltered-dusk-82804.herokuapp.com/Campgrounds_Database.pdf) <https://pristinemag.com/save-to-google-drive-for-chrome-crack-latest/> <https://bryophyteportal.org/frullania/checklists/checklist.php?clid=13174> <https://pteridoportal.org/portal/checklists/checklist.php?clid=9568> <http://theinspirationseekers.com/vstplayer-crack-with-registration-code-free-pc-windows/> <https://treeclimbing.hk/wp-content/uploads/2022/06/quacall.pdf> <https://shrouded-fortress-96443.herokuapp.com/coungear.pdf> <https://godfreydesign-build.com/toshiba-active-display-off-crack-full-product-key-for-pc-updated-2022/> <https://boardingmed.com/2022/06/08/myffvideoconverter-free/> <https://awinkiweb.com/imdb-movie-explorer-updated-2022/> [https://bikerhall.com/upload/files/2022/06/DmZKSiUWCzwciwOsiB54\\_08\\_01c774c01f326f5bdad2e20dcb8a0bbc\\_file.pdf](https://bikerhall.com/upload/files/2022/06/DmZKSiUWCzwciwOsiB54_08_01c774c01f326f5bdad2e20dcb8a0bbc_file.pdf) <https://pteridoportal.org/portal/checklists/checklist.php?clid=9567> [https://www.touchegraphik.com/wp-content/uploads/2022/06/Helicon\\_3D\\_Viewer.pdf](https://www.touchegraphik.com/wp-content/uploads/2022/06/Helicon_3D_Viewer.pdf) <https://versiis.com/6231/backuphddvd-crack-with-full-keygen-free/> <https://www.christymannauthor.com/wp-content/uploads/2022/06/eideldr.pdf> https://lauriebarraco.com/wp-content/uploads/2022/06/uBlock Origin for Opera.pdf <https://kulturbon.de/wp-content/uploads/2022/06/oxfdari.pdf> <https://getinfit.ru/magazine/zen-writer-crack-torrent-free-download-3264bit>